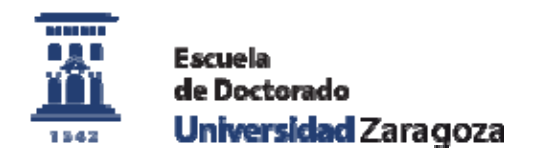

# **Instrucciones para el voto anticipado**

### **ELECCIONES DE LOS REPRESENTANTES DE LOS DOCTORANDOS EN EL COMITÉ DE DIRECCIÓN DE LA ESCUELA DE DOCTORADO.**

**Plazo**: Desde las 9:00 horas del **21 de mayo de 2018** Hasta las 14:00 horas del **28 de mayo de 2018** 

#### **Lugar de votación:**

- **Registro general de la UZ (ed. Antiguo Rectorado)**
- **Registros auxiliares:** 
	- Vicerrectorado de Huesca
	- Vicerrectorado de Teruel
	- Facultad de Veterinaria
	- Escuela de Ingeniería y arquitectura

#### **Instrucciones:**

- Para ejercer el VOTO ANTICIPADO el estudiante debe presentar una fotocopia de su DNI, pasaporte o tarjeta identificativa de similares características.
- Seleccionará la papeleta correspondiente a la rama de conocimiento de su programa de doctorado (1-Artes y Humanidades, 2-Ciencias, 3-Ciencias de la Salud, 4- Ciencias Sociales y Jurídicas, 5- Ingeniería y Arquitectura).
- Señalará hasta un máximo de 2 candidatos de la papeleta. Si señala más de dos se considerará NULA y si no señala ninguno será contabilizada como voto en BLANCO. La papeleta se introducirá, doblada por la mitad, en el sobre pequeño de color blanco. Este sobre deberá permanecer "blanco", es decir no podrá servir para identificar al votante en ningún caso.
- A continuación, el sobre pequeño blanco y la fotocopia del DNI se introducirán en el sobre grande de color naranja. Se cerrará y el funcionario del registro cumplimentará los siguiente datos:
	- o Nombre y apellidos del funcionario
	- o Denominación del registro
	- o Nombre y apellidos del votante
	- o DNI del votante (o número de la identificación que se ha fotocopiado)
	- o Fecha y hora del voto
	- o Rama de conocimiento (a la derecha)
- Por último, el funcionario y el votante firmarán el sobre naranja

Cuando finalice el plazo de voto anticipado, 28 de mayo de 2018, el registro remitirá los sobres a: **Junta electoral de la Escuela de Doctorado** 

Ed. Interfacultades – Campus San Francisco

Para cualquier consulta pueden dirigirse a secedoc@unizar.es o al 842935.

## unizar.es